## 登録メールアドレス確認・変更方法

 登録して頂いたメールアドレスに、診察予約を⾏った際に、確認メールが届く仕組みになっています。 初回利用時に登録したメールアドレスとは別のメールアドレスに変更したい場合は、下記の方法で 変更して下さい。

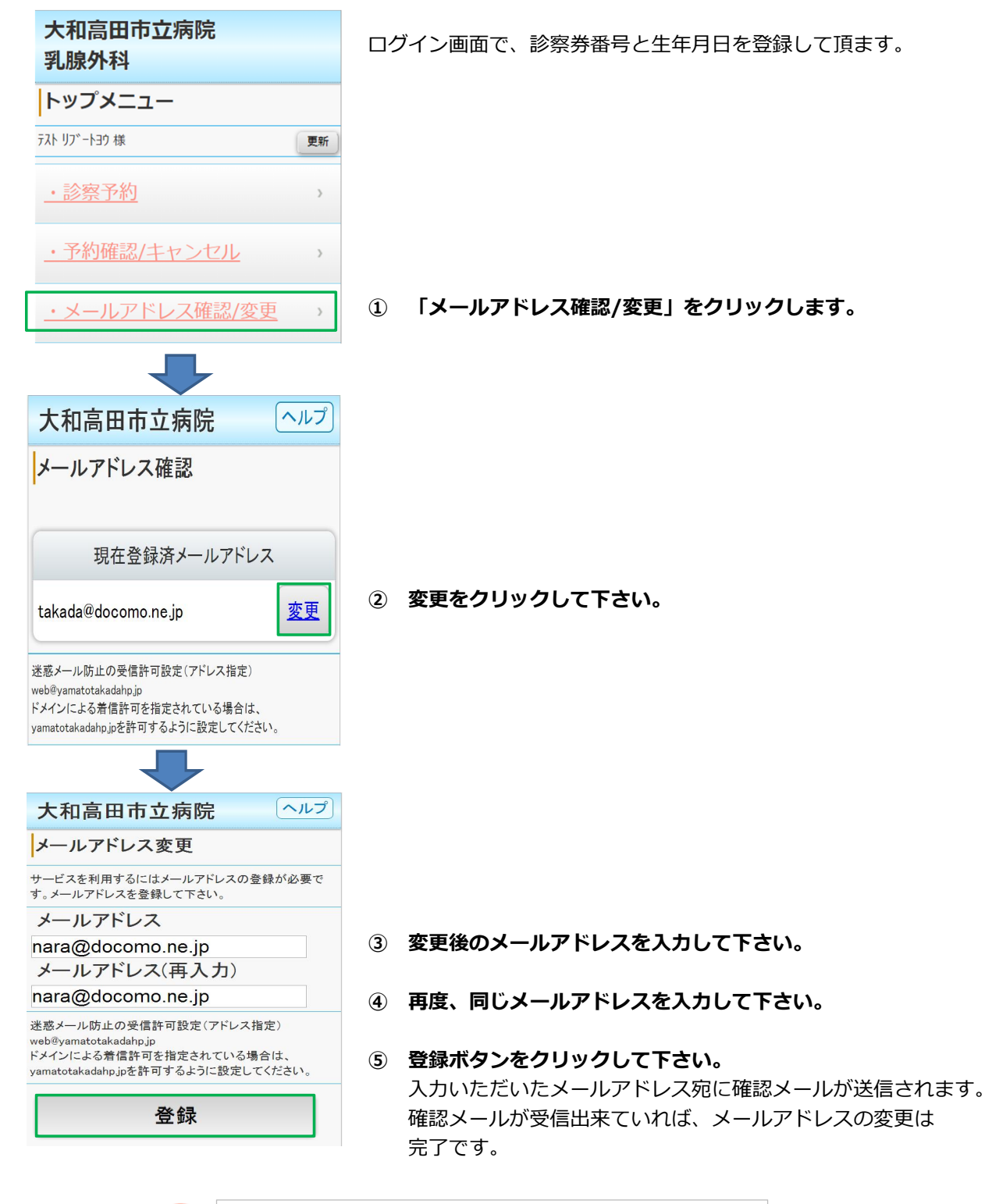

着信制限の設定をしている方は「yamatotakadahp.jp」 ドメインからのメール受信を許可する設定にして下さい。 メール指定受信・拒否設定にご注意ください。